## **Comment visualiser virtuellement le vol d'une fusée ?**

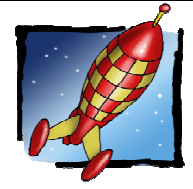

TEC Repérer et comprendre la communication et la gestion de l'information  $SC$   $CT$ : Mobiliser des outils numériques (Domaine 2)

Connaissances : Notions d'algorithmes

Avant de construire nos fusées à eau, nous allons simuler le vol d'une fusée. Notre simulation devra respecter **l'algorithme suivant** : **Si le signal de départ est donné alors la fusée décollera en suivant** 

**la trajectoire ci-contre. Si son point culminant est atteint alors son parachute s'ouvrira et elle redescendra en direction de sa base de retour. Si celle-ci est atteinte alors la fusée s'immobilisera.** 

 $\Leftrightarrow$ Descente sous parachute Vers le haut en +Y Départ sur rampe Base de retour Vers la gauche en -X Vers la droite en +X

Vers le bas en –Y

1 - Se connecter à l'adresse suivante : https://scratch.mit.edu/projects/391170663 puis cliquer le drapeau vert central et suivre l'instruction proposée (Pour faire décoller la fusée, utiliser la flèche directionnelle vers le haut de votre clavier).

2 - Ce programme correspond-il à l'algorithme exigé dans le cadre ci-dessus ? Justifier votre réponse.

………………………………………………………………………………………………………………………………………….. …………………………………………………………………………………………………………………………………………..

Que va-t-il donc falloir faire pour ce programme ? ……………………………………………………………………………….

3 - Cliquer « Voir à l'intérieur ».

Le programme de la question 1 apparaît. Si nécessaire, le mettre en français en cliquant sur l'icône. Si vous le voulez, vous pouvez de nouveau le tester en cliquant le drapeau vert puis en utilisant la flèche directionnelle du haut pour faire décoller la fusée.

C'est le programme ci-dessous. Le lire attentivement puis répondre aux questions ci-dessous

1 : Lancement du programme 2 : Choix du costume du lutin (Ici « fusée » quand est clique pour le lutin avec son costume 2) basculersur le costume fusée2  $3:$  Point de départ du lutin  $(X = -190$  et  $Y = -70$ ) aller a x: 6197 y: 676 Orienter le lutin verticalement (+90°) **BOUCLE « répéter indéfiniment »**  s'orienterà 90<sup>0</sup> degrés 4 : Début de la boucle « répéter indéfiniment » indéfiniment 5 : Début d'une condition « **SI**». Si la touche « flèche haut » touche flèche haut" pressée ? du clavier est pressée ajouter 10 à y **ALORS**  ajouter<sup>0</sup> à x 6 : Le lutin se déplace en montant de 10 en 10 (en +Y) répéter 7: ET le lutin se déplace vers la droite de 2 en 2 (en +X) tourner<sup>(4</sup> de 1) degrés 8 : ET le lutin pivote vers la droite de 1° en 1° position y' de fusée2"  $\geq 260$  alons 9 : Début d'une autre condition « **SI**». Si le lutin atteint en  $\ddot{\phantom{0}}$ hauteur une position supérieure à +260 (point culminant) щ s'orienterà 909 degrés BOUCL  **ALORS**  stop tout 10 : Orienter le lutin verticalement (+90°) 11 : Stopper la possibilité de déplacement du lutin Fin de la boucle « répéter indéfiniment » Dans ce programme qu'est-ce que le lutin ? ……………………………………………………………………………………. Pour démarrer le programme, que faut-il cliquer ? ………………………………………………………………………………

Quand on appuie sur la flèche directionnelle du haut :

- de combien en combien la fusée se déplace-t-elle vers le haut (en +Y) ? ……………………………………………
- De combien en combien se déplace-t-elle vers la droite (en +X) ? ……………………………………………………
- De combien en combien pivote-t-elle vers la droite ? …………………………………………………… Page 1

6e

## **Comment visualiser virtuellement le vol d'une fusée ?**

Compléter les phrases suivantes (Vous pouvez vous aider avec le schéma en haut et à droite de la page précédente) : Les déplacements en **+x** vont du côté droit, les déplacements en **–x** vont donc du côté ……………………….. Les déplacements en **+Y** vont vers …………………..., les déplacements en **–Y** vont donc vers …………………………

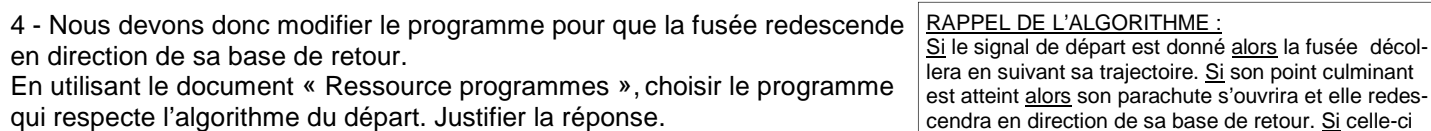

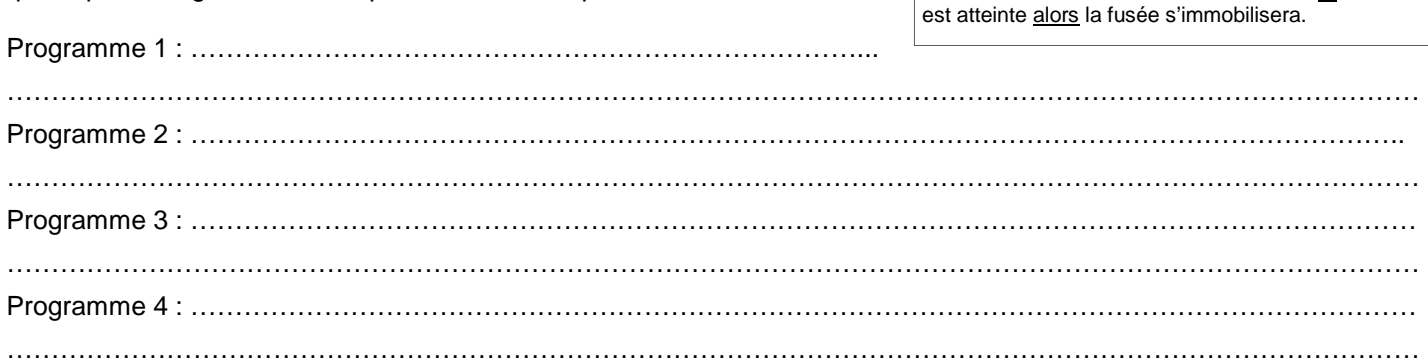

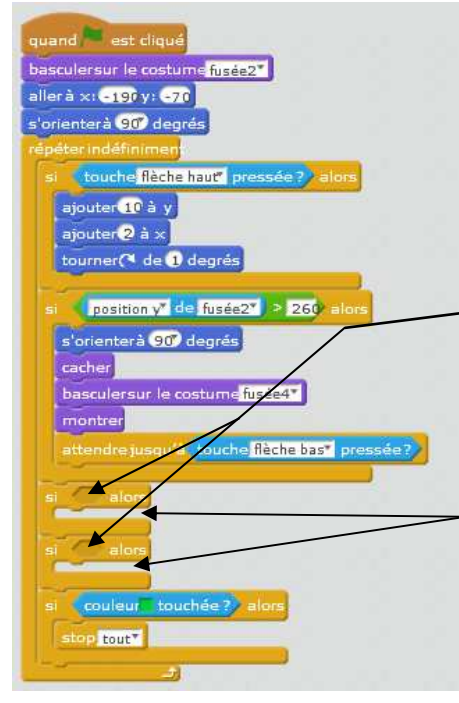

5 - Se connecter à l'adresse suivante : https://scratch.mit.edu/projects/391241137

Le programme ci-contre apparaît : Cliquer « Voir à l'intérieur » pour accéder et modifier le programme.

En fonction de votre réponse à la question précédente, compléter ce programme en déplaçant, par un cliqué-déplacé d'abord, les 2 conditions appropriées aux endroits indiqués ci-dessous. (Les conditions se trouvent sous le programme).

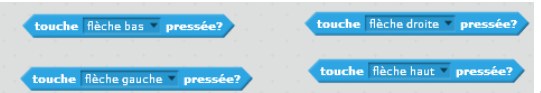

Les 4 **conditions** proposées : Choisir les 2 appropriées.

puis les 2 actions appropriées également aux endroits indiqués. (Les actions se trouvent également sous le programme).

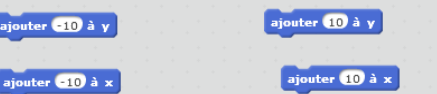

Les 4 **actions** proposées : Choisir les 2 appropriées.

6 - Lancer le programme (Drapeau vert), puis utiliser les flèches directionnelles du clavier pour faire décoller la fusée et la faire revenir sur sa base de retour. Le programme correspond-il à l'algorithme souhaité ? ……………….. Si non le modifier jusqu'à ce qu'il corresponde.

7 - Dans le programme, quelle est la condition pour que la fusée s'immobilise quand elle atteint sa base de retour ?

………………………………………………………………………………………………………………………………………….

8 - Enregistrer ce programme sur votre ordinateur (Dans le menu « Fichier » cliquer « Sauvegarder sur votre ordinateur »)

Dans votre programme, vous pouvez, si vous le désirez, mettre comme commentaire « Atterrissage réussi » lorsque la fusée touchera la base de retour.

## **BILAN ACTIVITE**

Réaliser le bilan de cette activité en :

- Nommant une condition et en y associant l'action correspondante :
- Proposant une définition pour algorithme :